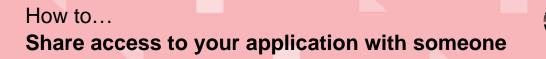

Government of South Australia Department for Trade and Investment

## Background

This 'How To' will step you through how you can share access to your application with someone else so that they can perform actions on the application throughout the development application assessment process.

Examples of actions your contacts will perform include:

- **Payment of fees**: The 'invoice contact' receives an email request to make payment and makes a 'quick' payment within PlanSA or from the application within the ePlanning system.
- **Provide information**: The 'primary contact' receives an email request to provide missing and/or required documentation and uploads the information into the applications document store within the ePlanning system.

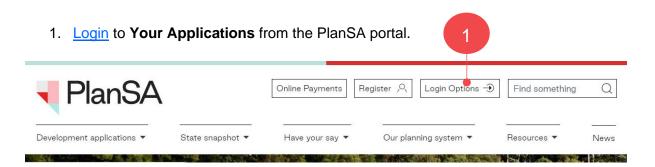

2. Click on the Under Assessment tab to locate the application.

Alternatively, use the **Search** feature to locate the application using the ID number.

3. Click on the **ID** number of the application to view.

| Your applicat        | ions                                | Seal                                       | Search                                |        |                     | Q   Advanced Search  He |             |
|----------------------|-------------------------------------|--------------------------------------------|---------------------------------------|--------|---------------------|-------------------------|-------------|
|                      |                                     | This is th                                 |                                       |        |                     |                         |             |
| Start a new i        | application Access an a             |                                            | ubmit mandatory building notification | Su     | bmit mandatory Re-I | inspection notific      | ition       |
| FOR YOUR ACTION (22) | DER ASSESSMENT (360) DRAFT (9) LAND | DIVISION CERTIFICATES (7) CERTIFICATE OF O | CCUPANCY (8) FINALISED (56)           |        |                     | • Help fo               | r this sect |
| Under assessment     | 2<br>Location                       | Nature Of Development                      | Relevant Authority                    | Lodged | Status              |                         | 0003        |
| 10 Owner             |                                     |                                            |                                       |        |                     |                         | Days        |

1

ersion 1.1

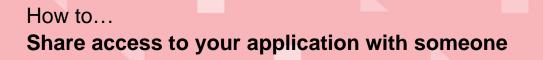

Government of South Australia Department for Trade and Investment

4. Click on Sharing access within the Development Application screen.

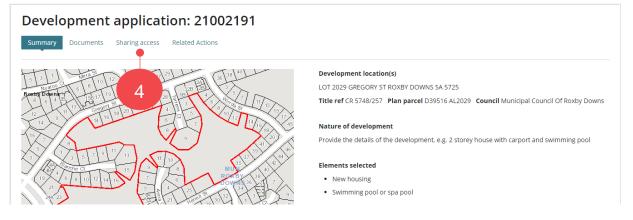

5. The **Access Code** is shown, provide this number and the application ID over the phone or in an email.

Use the **Refresh access code** option if the code has expired.

6. To send instructions on how to use the system to the contact who is being given access to the application, type their email address in the **Email Address** field and then click on **Send Email** to complete sharing the instructions.

| Development application: 21002191                                                                                                    |  |
|----------------------------------------------------------------------------------------------------|--|
| Summary Documents Sharing access Related Actions                                                                                                    |  |
| Application ID 21002191<br>Access Code 5B3991A8 C Refresh access code                                                                                                    |  |
| To share access with someone else, provide them with the Application ID and Access Code numbers above.                                                                                                    |  |
| Send Instructions<br>If anyone that you wish to share access with has not used the Development Application system before, they may require instructions to use this system.<br>Please enter their email address below. Each recipient will receive an email explaining how to proceed.<br>You will need to provide them with the 'Application ID' and 'Access code' seperately. |  |
| Email address SEND EMAIL                                                                                                    |  |

A list of people that have access to your applications is also available from the **Sharing Access** screen, which allows you to check if your contacts have successfully accessed the application. You can revoke 'sharing access' from a contact in this section.

| The following users and organisations have<br>You may revoke the access for any of these users |              |                                   |              |         |
|------------------------------------------------------------------------------------------------|--------------|-----------------------------------|--------------|---------|
| Name                                                                                           | Username     | Email                             | Organisation | Actions |
| Test UserOne                                                                                   | test.userone | dptitesting99+testemail@gmail.com |              |         |

ersion 1.1

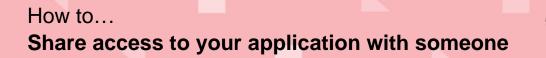

Government of South Australia Department for Trade and Investment

## PlanSA Version 1.1

## **Revoke Sharing Access**

1. Click on the  $\frac{1}{2}$  trash can icon.

The following users and organisations have access to your application.

| You may revoke the access for any | of these users by clicking on the associated t | rash can icon below.              |                           |         |
|-----------------------------------|------------------------------------------------|-----------------------------------|---------------------------|---------|
| Name                              | Username                                       | Email                             | Organisation              | Actions |
| Test UserOne                      | test.userone                                   | dptitesting99+testemail@gmail.com |                           |         |
| Sascha Woods                      | Sascha.Woods@sa.gov.au                         | Sascha.Woods@sa.gov.au            | State Planning Commission | Û       |
|                                   |                                                |                                   |                           | N. 1    |

2. Click on **Confirm** to complete the action.

| Revoke someone else's access to this application                                                                                                    |         |
|----------------------------------------------------------------------------------------------------|---------|
| This action will terminate the access that <b>Sascha Woods</b> has to this application.<br>It will also disable this application's current access code and generate a new access code to replace it (this change will prevent <b>Sascha Woods</b> from rejoining the<br>application with the code previously provided). The new access code will be displayed on the 'Sharing access' screen once you confirm this action. |         |
| <ul> <li>Any other people who already have access will not be affected.</li> <li>If you have sent the old access code to any other people who have not used it to gain access yet, send the new access code to them and tell them to use it instead of the old one.</li> </ul>                                                                                                    | F       |
| CANCEL                                                                                                    | CONFIRM |

The contact will be removed from the list of people that have access to your application.

| Developm                  | ent applica                                      | ition: 21002                                             | 2191                                                                                                    |                 |              |         |
|---------------------------|--------------------------------------------------|----------------------------------------------------------|----------------------------------------------------------------------------------------------------|-----------------|--------------|---------|
| Summary Docum             | ents Sharing access                              | Related Actions                                          |                                                                                                    |                 |              |         |
| Application ID            | 21002191                                         |                                                          |                                                                                                    |                 |              |         |
| Access Code               | B547966D                                         | 🔁 Refresh ac                                             | ess code                                                                                                    |                 |              |         |
| o share access with so ال | meone else, provide th                           | em with the Application                                  | ID and Access Code numbers above.                                                                                     |                 |              |         |
| Please enter their em     | ail address below. Eac<br>de them with the 'Appl |                                                          | pment Application system before, they may require instruction<br>nemail explaining how to proceed.<br>de' seperately. | ons to use this | s system.    |         |
|                           |                                                  | access to your applicate<br>by clicking on the associate |                                                                                                    |                 |              |         |
| Name                      |                                                  | Username                                                 | Email                                                                                                    |                 | Organisation | Actions |
| Test UserOne              |                                                  | test.userone                                             | dptitesting99+testemail@gmail.com                                                                                     |                 |              |         |